*http://support.microline.ru/index.php/%D0%A0%D0%B0%D0%B4%D0%B8%D0%BE%D1%83%D1%8 1%D1%82%D1%80%D0%BE%D0%B9%D1%81%D1%82%D0%B2%D0%B0\_433\_%D0%9C%D0%93% D1%86*

## **Радиоустройства 433 МГц**

**433 МГц** – встроенный открытый радиоканал с поддержкой радиоустройств по протоколам PT 2262 или EV 1527.

Открытый радиоканал 433 МГц не отображает текущее состояние устройства, а только формирует и передает сигнал тревоги в момент срабатывания датчика или отправки команды в момент нажатия кнопки брелока.

Если планируется использовать радиодатчики и брелоки, работающие на частоте 433 МГц с универсальным контроллером, то необходимо к одноименному разъему Контроллера подключить радиоантенну 433 МГц из комплекта поставки Контроллера. *См. также: [Регистрация радиоустройств 433 МГц](http://support.microline.ru/index.php/%D0%A0%D0%B0%D0%B4%D0%B8%D0%BE%D1%83%D1%81%D1%82%D1%80%D0%BE%D0%B9%D1%81%D1%82%D0%B2%D0%B0_433_%D0%9C%D0%93%D1%86#%D0%A0%D0%B5%D0%B3%D0%B8%D1%81%D1%82%D1%80%D0%B0%D1%86%D0%B8%D1%8F_%D1%80%D0%B0%D0%B4%D0%B8%D0%BE%D1%83%D1%81%D1%82%D1%80%D0%BE%D0%B9%D1%81%D1%82%D0%B2_433_%D0%9C%D0%93%D1%86)*

При необходимости улучшить качество приема можно вынести антенну дальше от Контроллера при помощи специального удлинителя (не входит в комплект поставки).

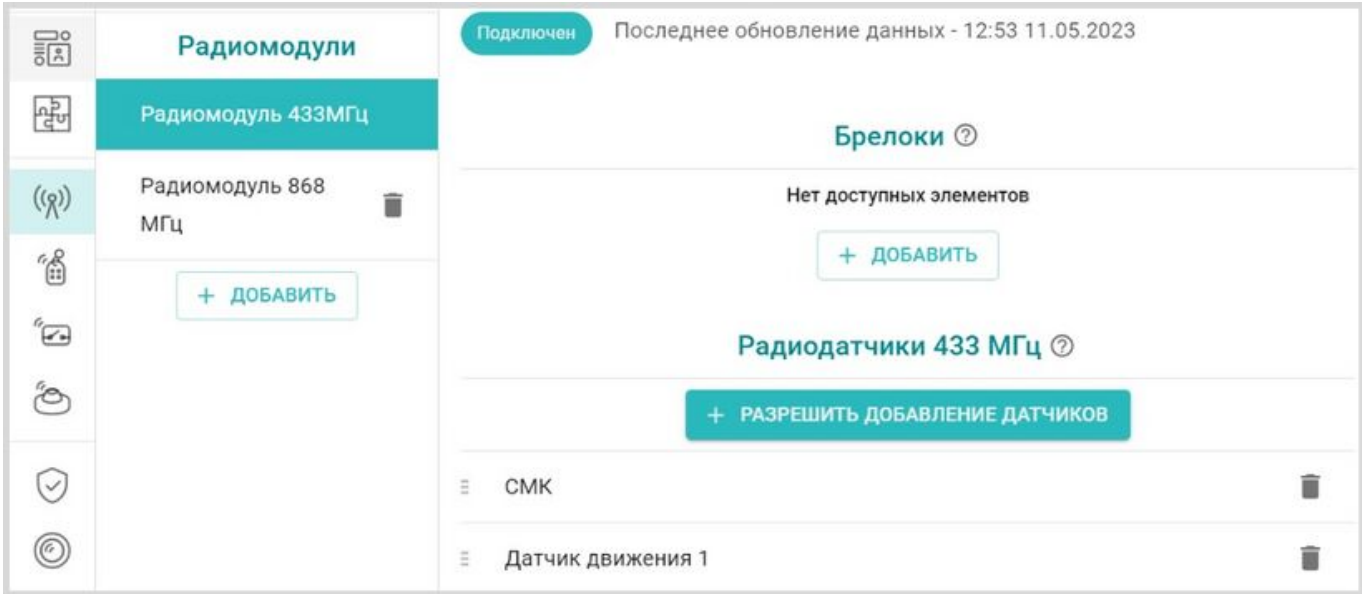

С контроллером можно применять только стандартные информационные и охранные датчики, а также брелоки поддерживающие кодировку PT2262 и EV1527.

Регистрируемым датчикам рекомендуется дать название и выбрать из списка необходимые Действия Контроллера при срабатывание датчиков: отправку оповещений, выполнение действий с выходами Контроллера, запуск сценариев или подачу команды.

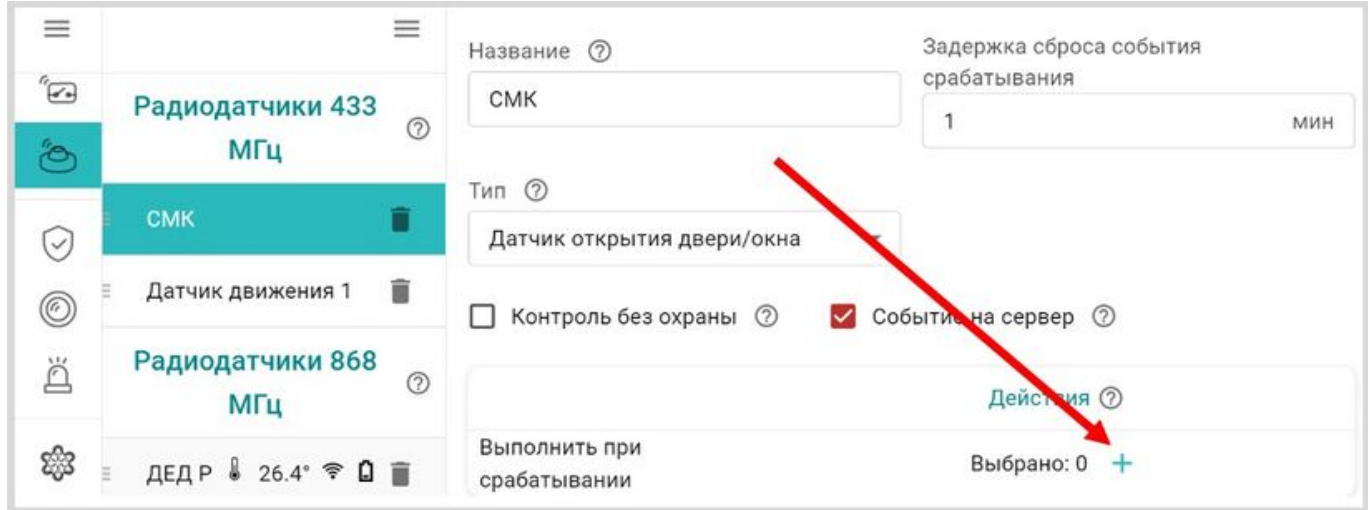

**ВНИМАНИЕ!!!** Необходимо помнить, что стандартные датчики 433 МГц могут отправлять Контроллеру сигнал тревоги только в момент сработки и не отправляют Контроллеру сигналы о дальнейшем своем состоянии. Т.е. если вы используете стандартный датчик открытия двери 433 МГц, то сигнал тревоги датчик отправит после открытия двери. Если дверь не закроется Контроллер не получит повторных сигналов тревоги. Следующий сигнал тревоги датчик отправит только после закрытия двери и следующего открытия двери.

Кнопки брелоков 433 МГЦ можно настроить для отправки оповещений, выполнения действий с выходами Контроллера, запуск сценариев, подачи команды и управления охранными зонами (постановкой / снятием).

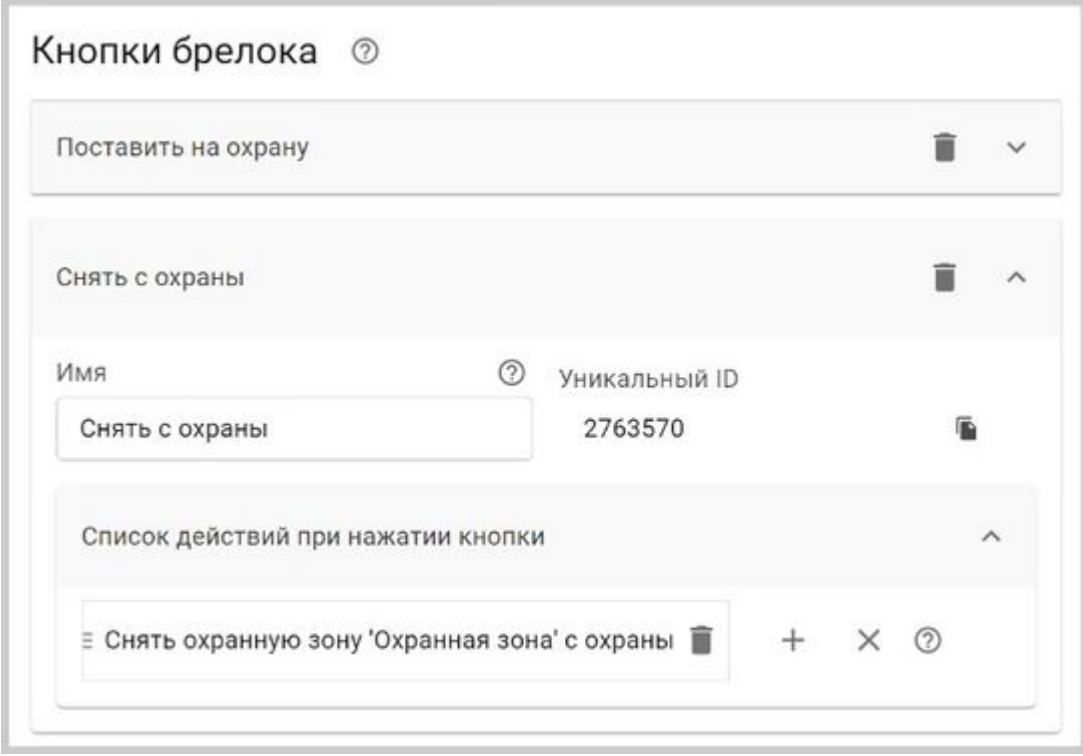

## **Регистрация радиоустройств 433 МГц**

**Для регистрации радиодатчиков 433 МГц** необходимо запустить режим "Разрешить добавление датчиков".

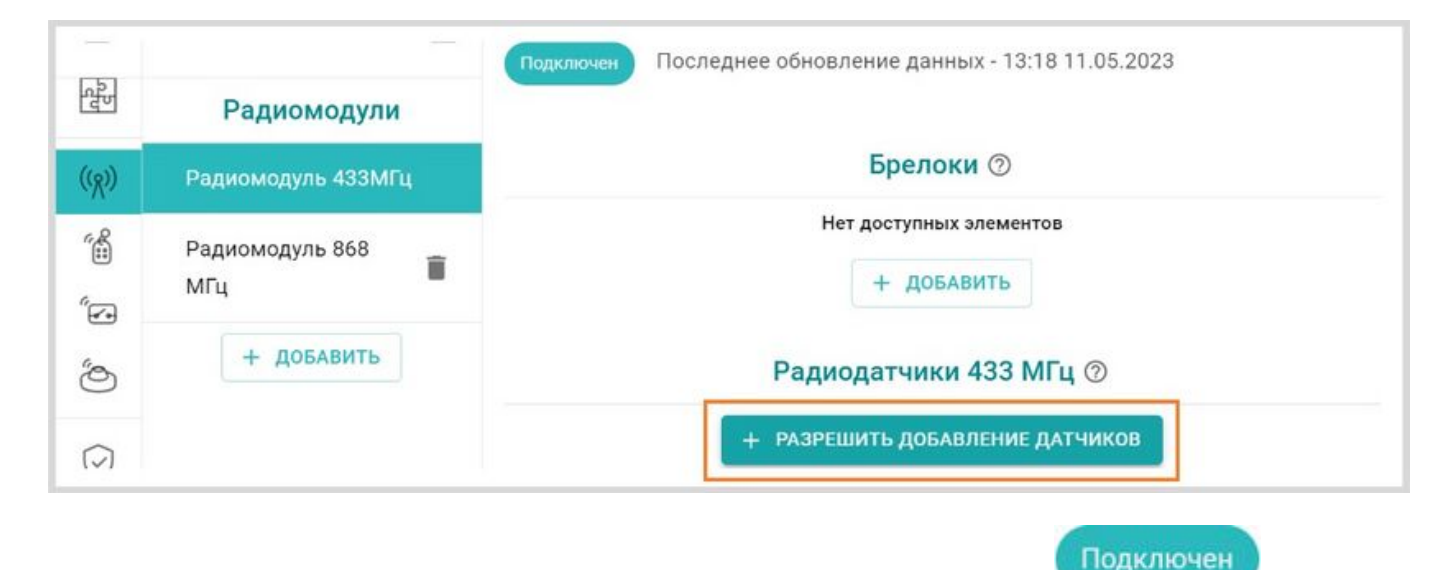

При этом отображается индикатор готовности к добавлению датчиков

[.](http://support.microline.ru/index.php/%D0%A4%D0%B0%D0%B9%D0%BB:%D0%98%D0%BD%D0%B4%D0%B8%D0%BA%D0%B0%D1%82%D0%BE%D1%80%D1%8B_%D0%9B%D0%9A_-_%D0%B3%D0%BE%D1%82%D0%BE%D0%B2_%D0%BA_%D0%B4%D0%BE%D0%B1%D0%B0%D0%B2%D0%BB%D0%B5%D0%BD%D0%B8%D1%8E_%D0%B4%D0%B0%D1%82%D1%87%D0%B8%D0%BA%D0%BE%D0%B2.jpg)

## Готов к добавлению датчиков

Режим добавления не имеет ограничения по времени и может быть отменен в любой момент

+ ОТМЕНИТЬ ДОБАВЛЕНИЕ ДАТЧИКОВ той же кнопкой **. Для регистрации датчика 433 МГц** необходимо во время действия режима добавления вызвать срабатывание датчика. Зарегистрированный датчик автоматически появляется в списке радиодатчиков.

После регистрации появляется панель датчика на которой индикатор **Показывает что это** панель радиодатчика.

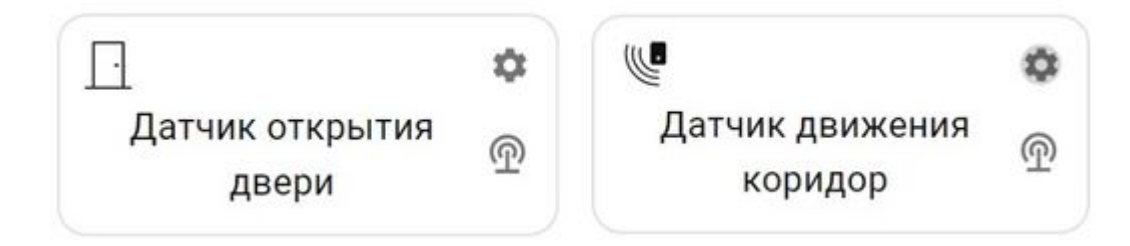

**При регистрации радиобрелоков 433 МГц** необходимо учитывать, что каждая кнопка брелока регистрируется как самостоятельное устройство. Порядок регистрации следующий сначала нужно добавить новый радиобрелок в настройках радиоустройств и сохранить настройку. Только после этого станет активна кнопка "Разрешить добавление кнопок" для этого брелка. Состояние режима добавления можно контролировать по индикации кнопок

+ РАЗРЕШИТЬ ДОБАВЛЕНИЕ КНОПОК

добавления **– режим добавления не активен**,

+ ОТМЕНИТЬ ДОБАВЛЕНИЕ КНОПОК

- режим добавления активен.

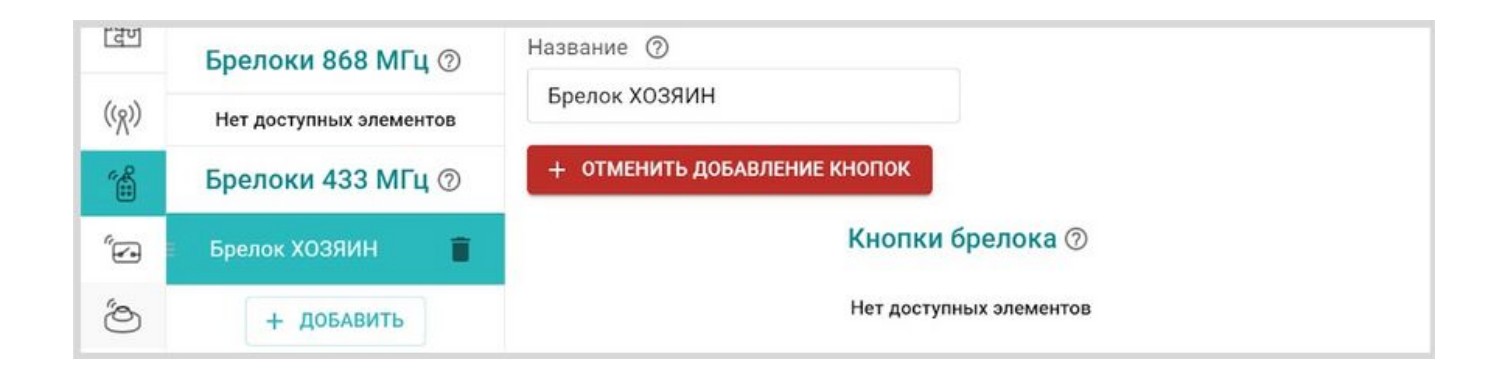